## **Lathund för att komma igång med Digitalförsäljning**

1. Klicka på länken

<https://www.spicydream.se/reg/TDFRGOQ>

2. Registerna dig som säljare, eller om du sålt Newbody förra året finns du i högra listan och då klickar du där.

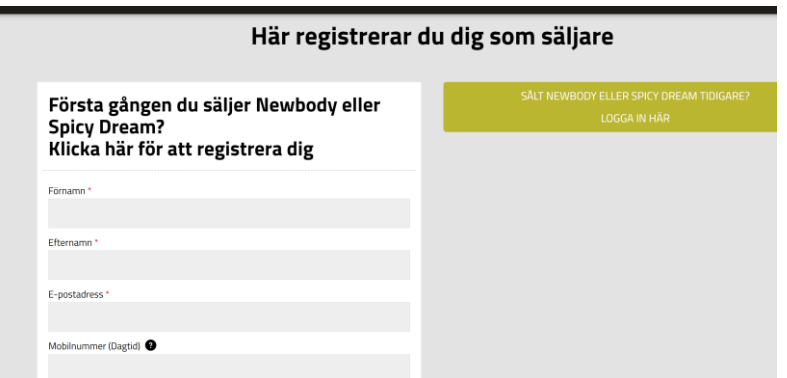

3. Nu har du tillgång till våra" Shop". Klicka på dela shop sen kan du välja enligt alternativen nedan. Jag tycker det är lättas och smidigt och snabbt att skriva ett sms tex: Denna bilden kommer då med i sms:et samt du lägger till ett personligt meddelande.

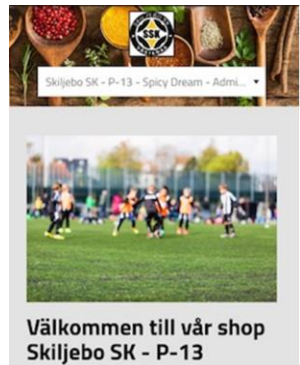

**TEX : Hej " mitt barns namn" fotbollslag SSK P13 säljer goda kryddor, marinader och oljor. Vill du sponsra dem leverans är innan midsommar. Klicka på länken nedan. (klistra in länken enl. infon nedan**)

# Dela shop $\leq$

För att verkligen få fart på er försäljning rekommenderar vi er att dela shopen med vänner och bekanta. De kan då själva titta runt i vårt sortiment och lägga in sin beställning i din personliga shop. Detta kan du göra på flera olika sätt under Dela shop. Här kan även dina kunder välja Direktköp mot ev fraktavgift. I er personliga shop finns det även extra produkter med ett begränsat antal som inte finns i er katalog. (Lägg därför in dessa beställningar löpande).

### 1. Via mail eller sms  $\mathsf{M}$

- Kopiera länken och klistra in den i ett mail eller sms.
- Skicka till de kontakter som du vill bjuda in till din shop.

### 2. Via Facebook **1**

Du kan nå ut till alla dina Facebook-kontakter genom att klicka på Facebooksymbolen och dela din shop.

#### 3. Via Messenger

- Klicka på Messengersymbolen och välj vilka Facebook-kontakter som skall få ett personligt meddelande med länk till din shop.
- Sen är det bara att skicka iväg meddelandet.

#### 4. QR kod

Skriv ut dokumentet med din QR kod och ha med det tillsammans med din katalog. Då kan dina kunder enkelt få tillgång till din personliga webbshop.